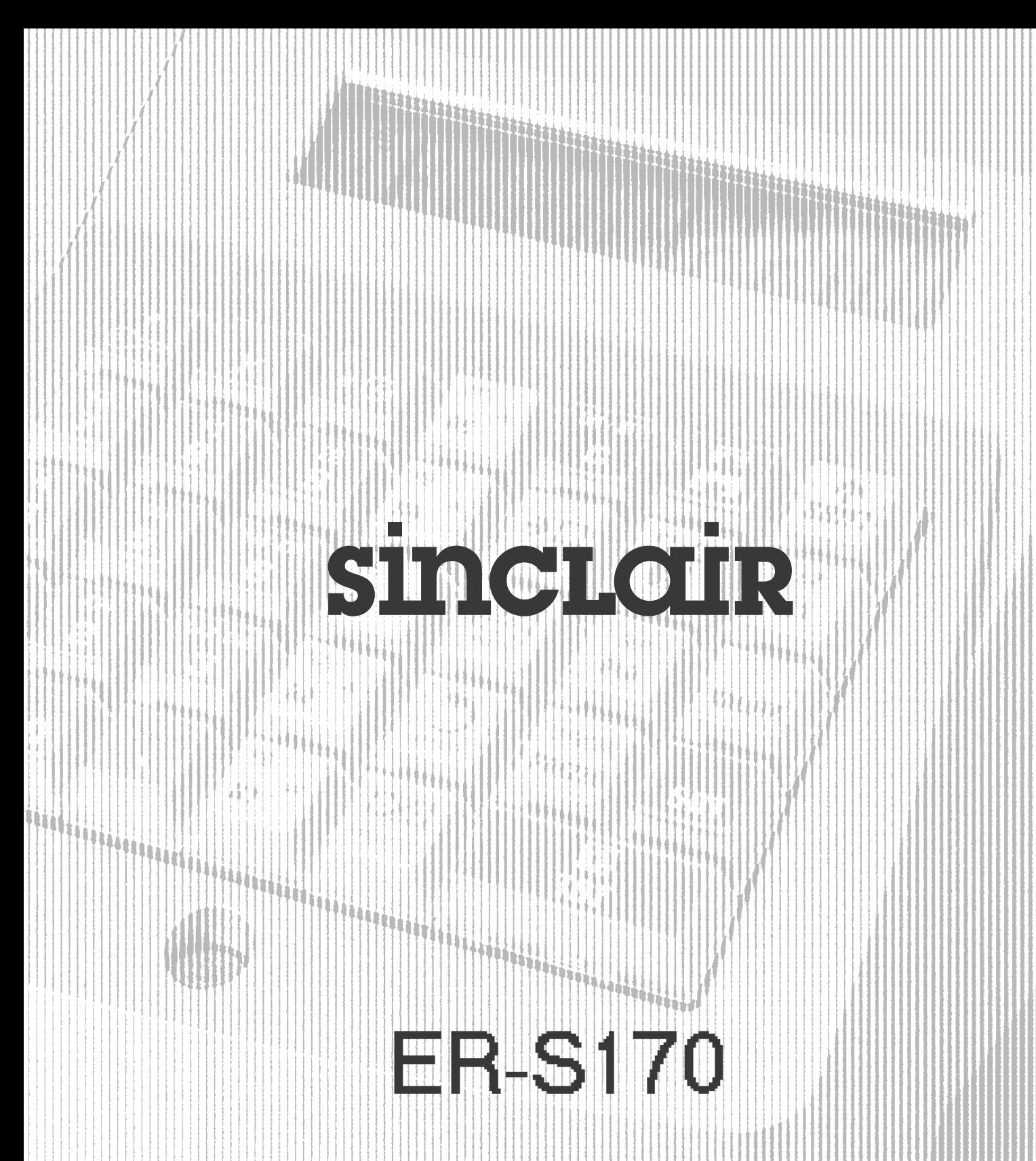

# NÁVOD K OBSLUZE

**Březen 2006** 

Tato registrační pokladna vyhovuje nejpřísnějším požadavkům na jakost, jak o tom svědčí přidělená značka CE.

#### **Bezpečnostní požadavky pro obsluhu**

- Před připojením registrační pokladny k elektrické síti se přesvědčte, že ZEMNICÍ VODIČ odpovídá příslušným bezpečnostním předpisům.
- Připojte registrační pokladnu k snadno dostupné elektrické zásuvce nacházející se v blízkosti pokladny. Po nainstalování přístroje musí být elektrická zásuvka přístupná.
- Přívodní síťovou šňůru pravidelně kontrolujte a v případě jejího poškození ji vyměňte za schválenou ekvivalentní šňůru.
- Neinstalujte registrační pokladnu na tepelný zdroj nebo do jeho blízkosti nebo do blízko vody.
- Registrační pokladnu pravidelně čistěte. Před čištěním ji odpojte od elektrické sítě.
- Pokladnu čistěte měkkým hadříkem, neagresivním saponátem a měkkým kartáčem. Nepoužívejte rozpouštědla, benzin, alkohol nebo saponáty obsahující abraziva nebo kyseliny - zvláště na průhledné povrchy.
- Používejte pouze síťový adaptér dodaný s pokladnou. Ohledně dalších informací se prosím spojte s vaším prodejcem nebo servisním střediskem.
- Síťový adaptér je vybavený pojistkou pro ochranu proti zkratům na výstupu. Výstupní napětí se obnoví několik desítek sekund po odstranění zkratu.

 **VÝSTRAHA:** POUŽÍVÁNÍ SÍŤOVÝCH ADAPTÉRŮ, KTERÉ NEJSOU ZKONSTRUOVÁNY PRO TUTO POKLADNU, MŮŽE NARUŠIT JEJÍ SPRÁVNOU ČINNOST A VÉST K VÁŽNÉMU NEBEZPEČÍ PRO PRACOVNÍKA OBSLUHY.

- **Provozní požadavky na zařízení** – Používejte pouze přídavná zařízení (zásuvky na hotovost atd.) schválená výrobcem. Pro další informace se spojte s poprodejním asistenčním střediskem nebo s vaším autorizovaným prodejcem.
	- Používejte pouze náhradní díly schválené výrobcem.

#### **Obsah**

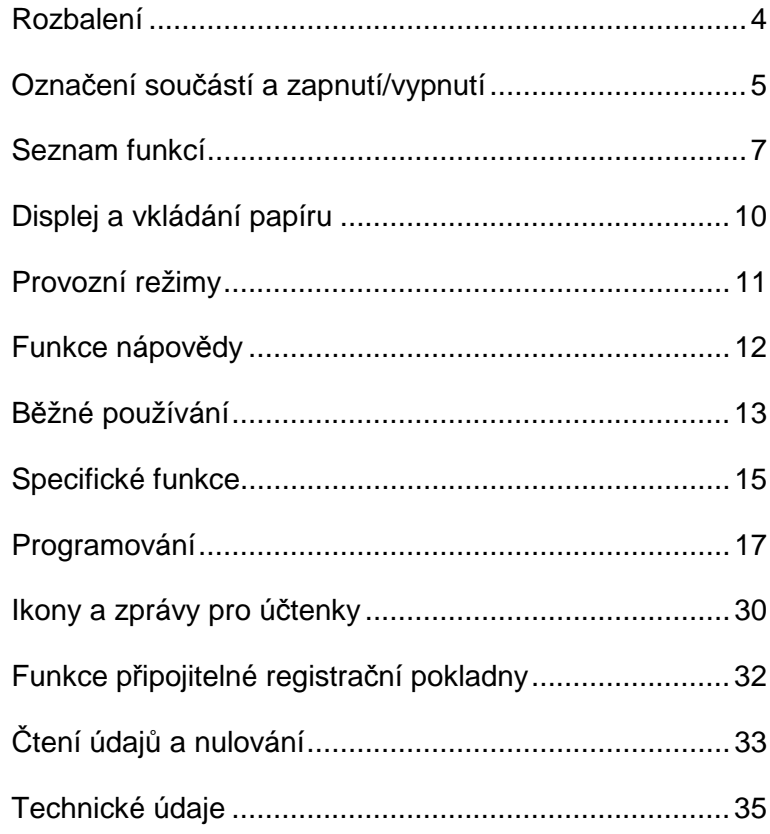

## Rozbalení

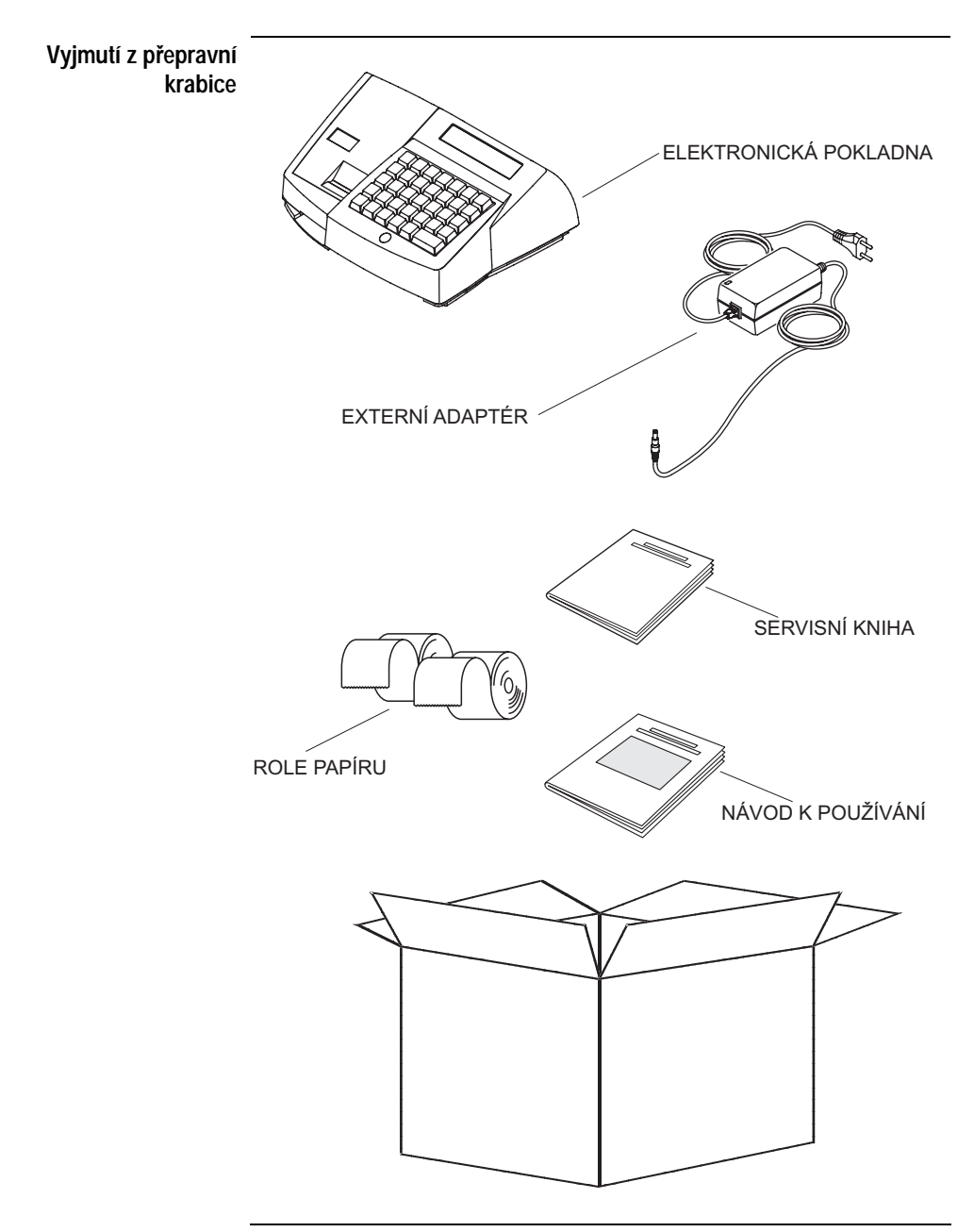

# Označení součástí a zapnutí/vypnutí

#### **Označení součástí**

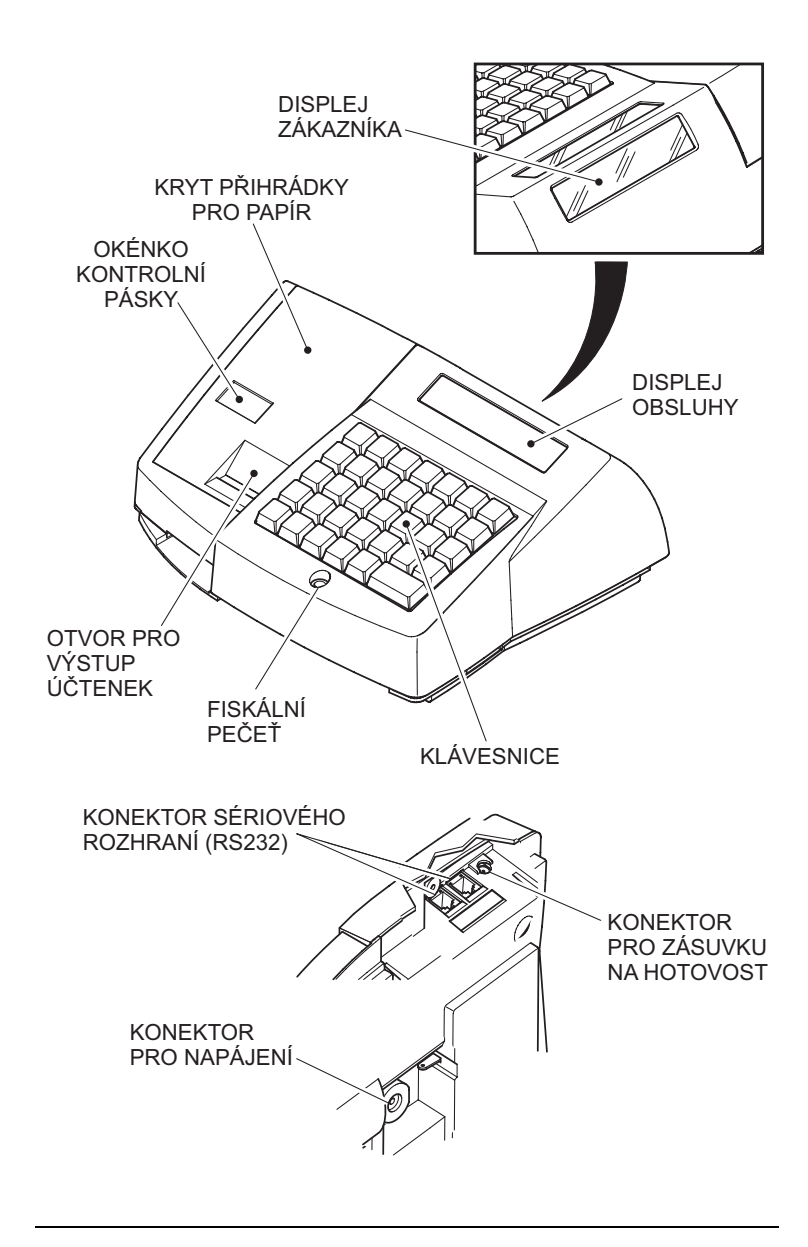

Pro zapnutí pokladny připojte přívodní šňůru k síťové zásuvce a stiskněte tlačítko C.

 $\overline{A}$ 

 $\mathbb{C}$ in

Pro zablokování klávesnice a displeje (pohotovostní režim), zvolte provozní režim **[R]** a potom stiskněte VYP/ZAP (klávesa SHIFT následovaná klávesou C). Pro opuštění tohoto stavu stiskněte C.

#### Seznam funkcí

**Všeobecné** 

**poznámky** Dále jsou uvedeny a popsány všechny funkce přiřazené klávesnici. Klávesnici můžete přidáním, přesunutím nebo zrušením funkcí nakonfigurovat tak, aby vyhovovala vašim potřebám. Podrobné informace viz odstavec "Konfigurace klávesnice".

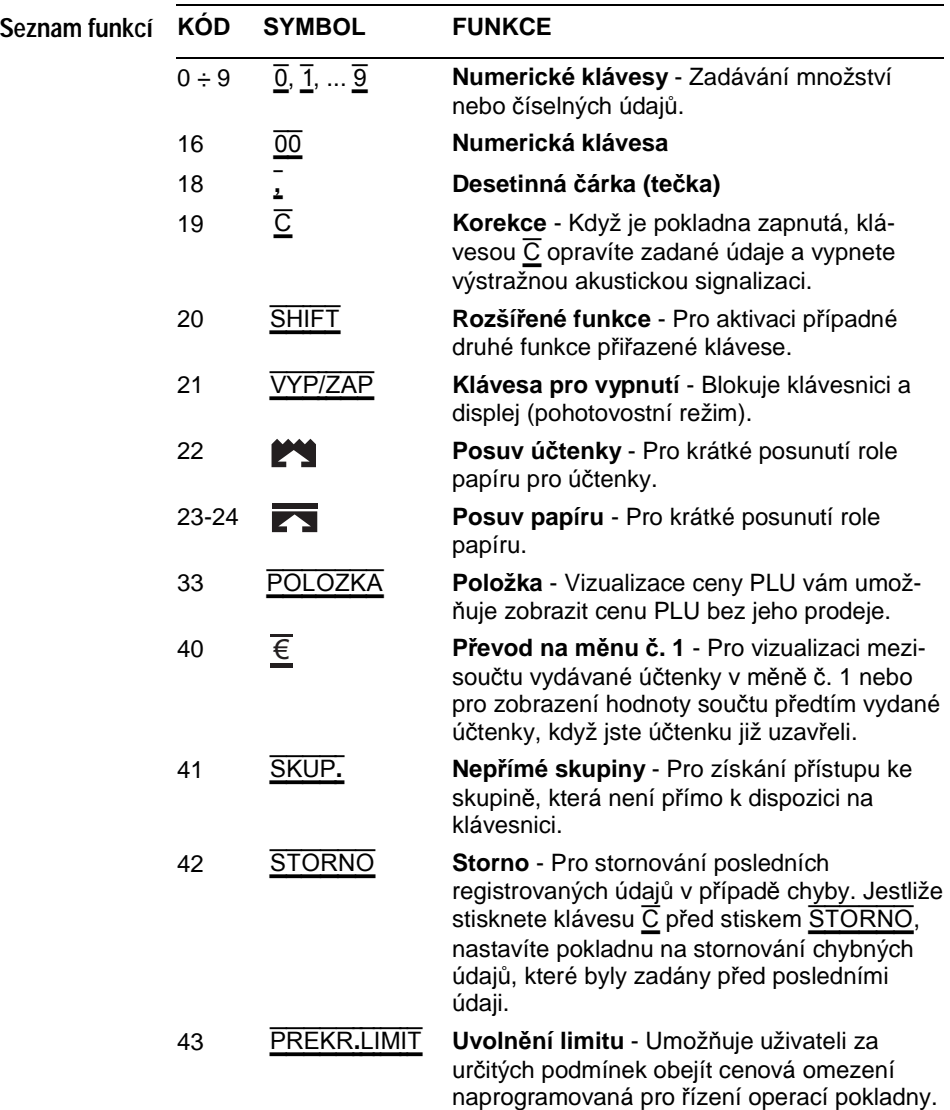

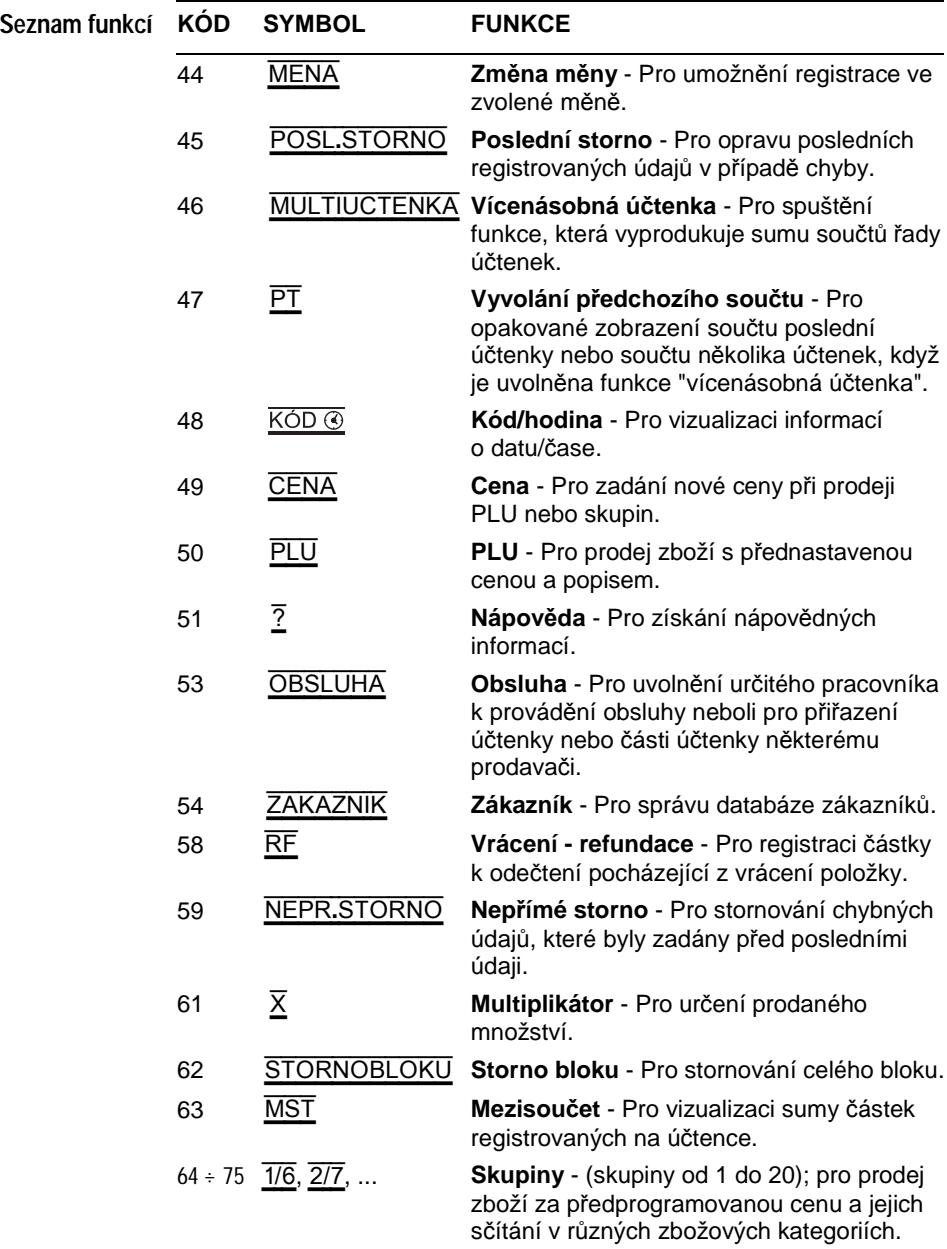

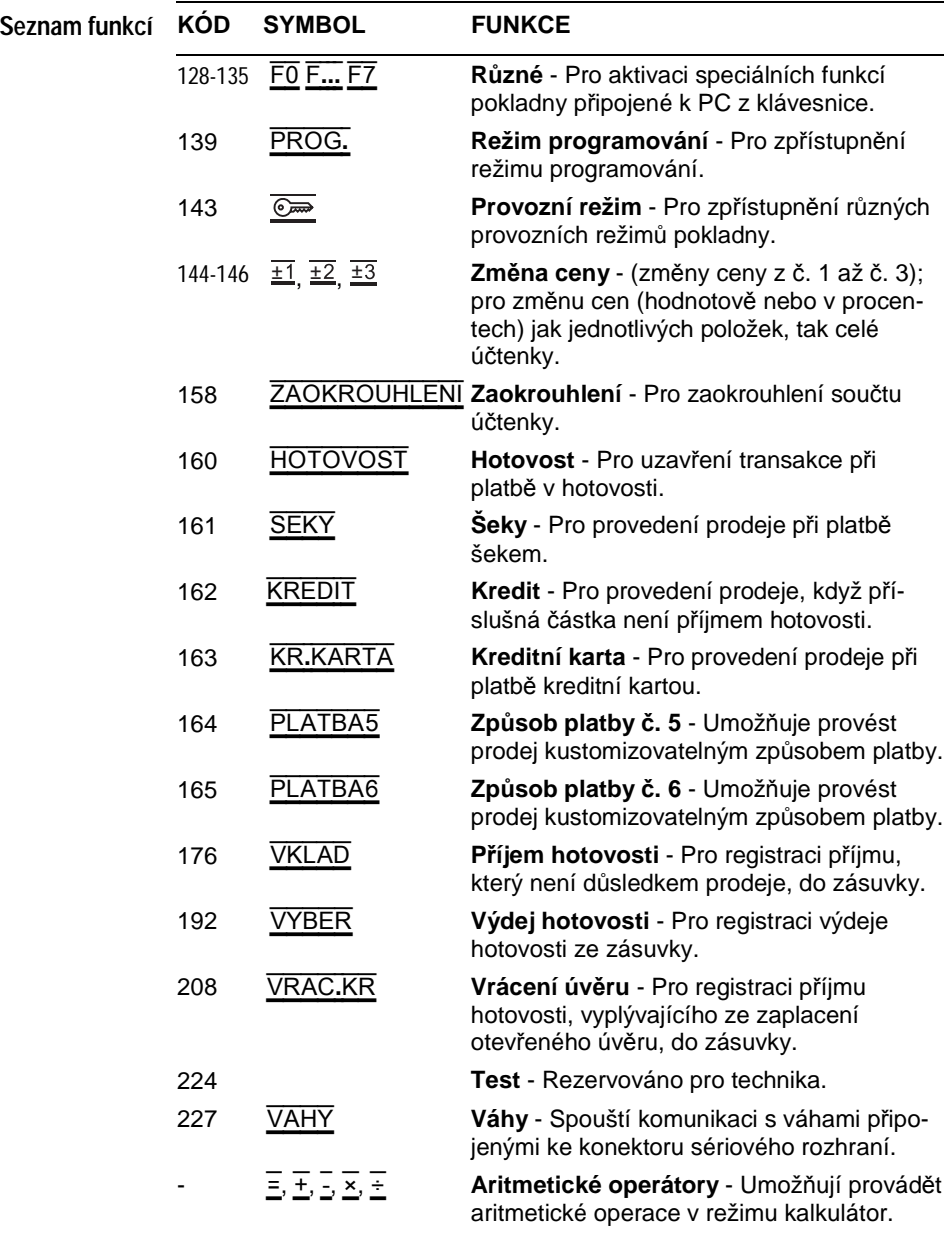

# Displej a vkládání papíru

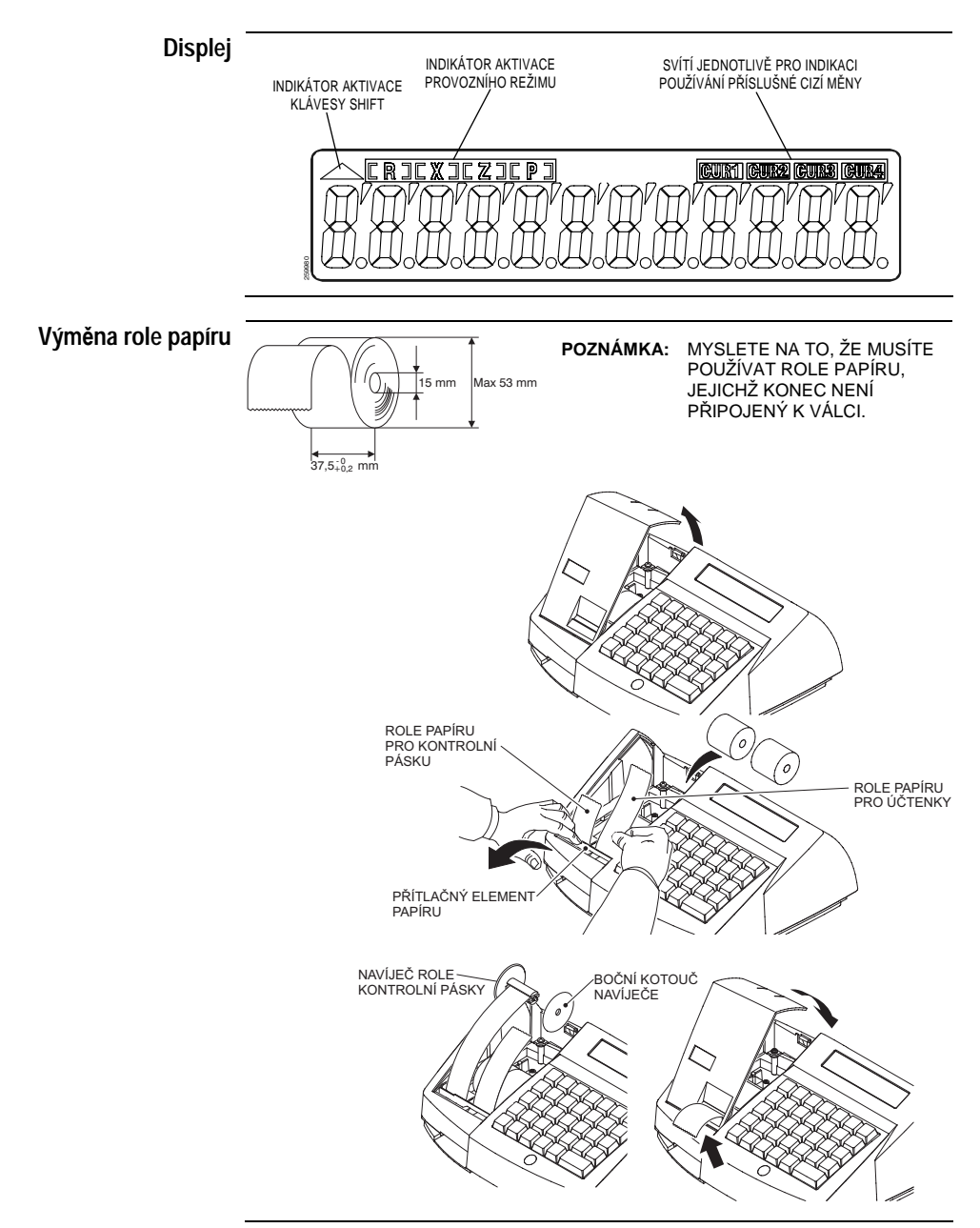

# Provozní režimy

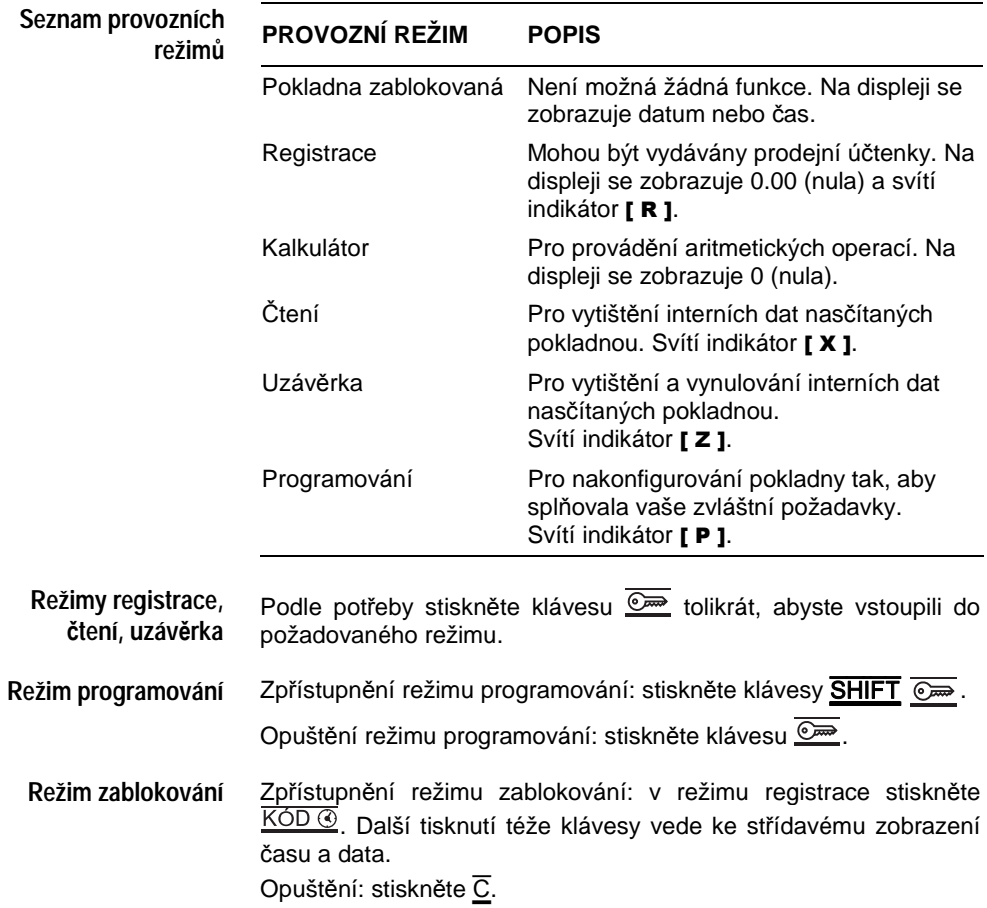

## Funkce nápovědy

**Funkce on-line nápovědy** Pokladna obsahuje krátký výukový program, který se může během běžného používání ukázat jako velmi užitečný. V režimu registrace stiskněte klávesu<sup>7</sup>.

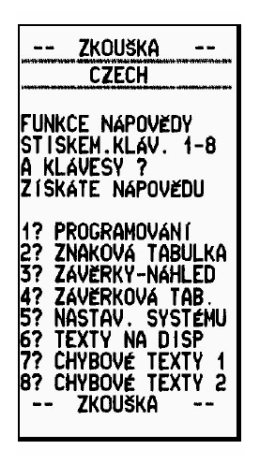

**Stav uživatelské chyby**: v tomto případě se na displeji zobrazuje kód odpovídající chybovému stavu a indikátor "E– – –". Pro zrušení chybového stavu stiskněte  $\overline{C}$ . Stiskem klávesy  $\overline{7}$  a potom klávesy ? v režimu registrace získáte seznam uživatelských chyb, které může pokladna vydat. **Chyby**

> **Ostatní chyby** jsou na displeji zvýrazněny chybovým kódem, před nímž je řada pomlček "– – – – nnn", a přerušovanou akustickou signalizací chyby. Tyto chybové stavy vyžadují zásah zákaznického servisu. Stiskem klávesy  $\overline{8}$  a potom klávesy  $\overline{?}$  v režimu registrace získáte seznam výše zmíněných chybových stavů.

# Běžné používání

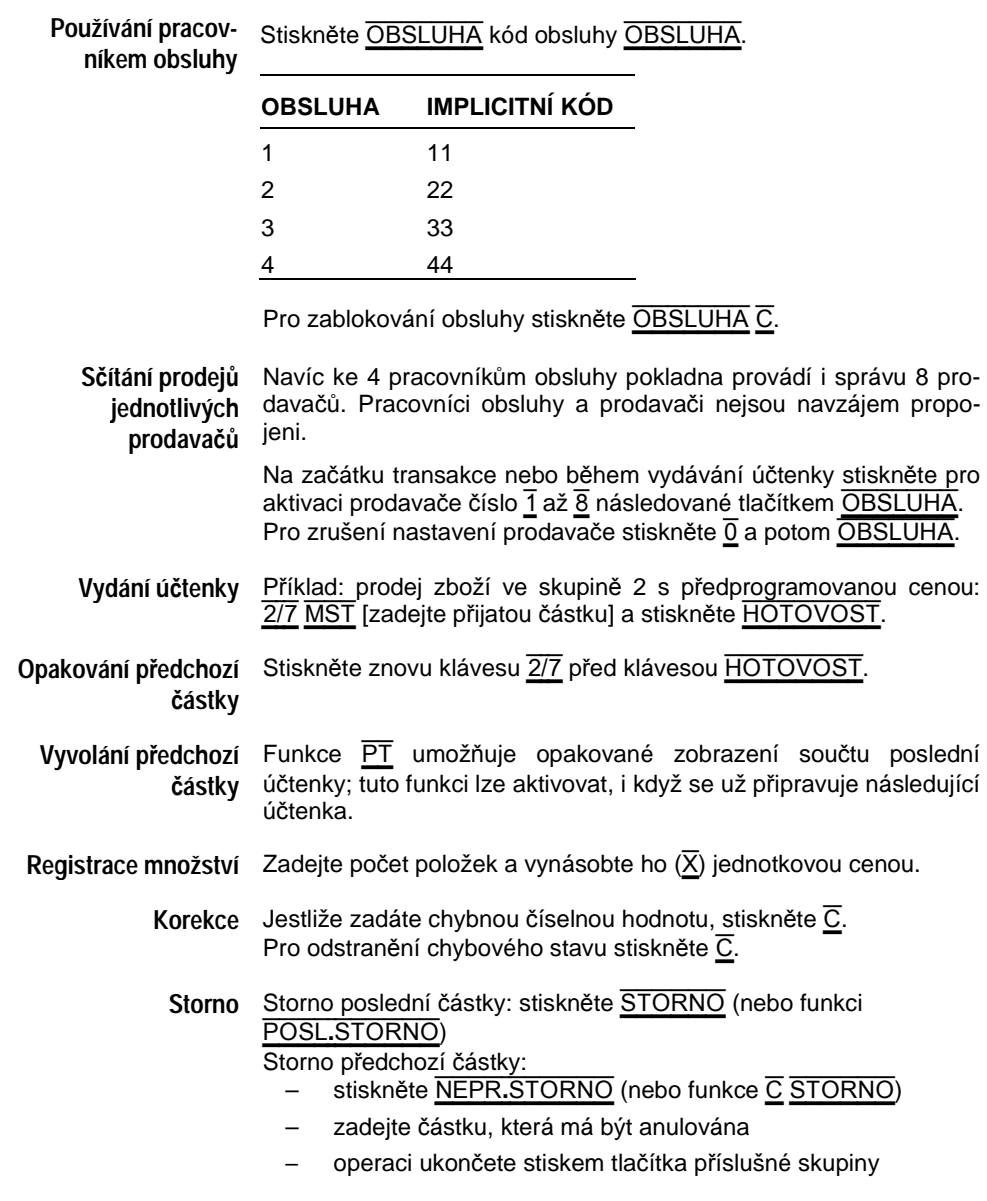

**Storno účtenky** Pro stornování účtenky stiskněte STORNOBLOKU.

**Výpočet a zobrazení částky k vrácení** Na konci účtenky zadejte před stiskem klávesy HOTOVOST (nebo jiného způobu platby) částku přijatou jako platbu.

**Funkce kalkulátor** Pro aktivaci režimu "kalkulátor" stiskněte klávesu  $\overline{\mathbb{S}^m}$ : na displeji se zobrazuje 0. V režimu "kalkulátor" umožňuje klávesnice násleující funkce:

- numerické klávesy a klávesa desetinné čárky
- klávesa  $\overline{C}$  (klávesa korekcí)
- aritmetické operátory (klávesy  $\overline{=}$ ,  $\overline{=}$ ,  $\overline{=}$ ,  $\overline{=}$ ,  $\overline{=}$ )
- klávesa HOTOVOST (nové zobrazení částky poslední vydané účtenky).
- **Čtení denních dat** V režimu čtení stiskněte následující klávesy:

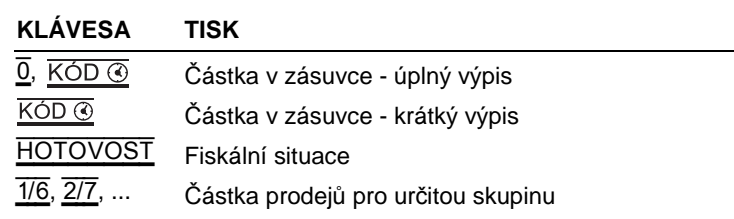

**Závěrečné denní**  Proveďte jednu z následujících operací:

- **nulování**
- V režimu uzávěrka stiskněte HOTOVOST.
	- Jestliže jste naprogramovali "sekvenci čtení":
		- v režimu čtení stiskněte  $\overline{X}$ .
		- v režimu uzávěrka stiskněte HOTOVOST.
	- Jestliže jste naprogramovali "sekvenci čtení" a příznak 25 je nastaven na 1, stiskněte v režimu uzávěrky HOTOVOST pro automatické provedení "sekvence čtení" a denní uzávěrku.

POKLADNA VYDÁ DOKLAD DENNÍ UZÁVĚRKY, KTERÝ MUSÍTE PEČLIVĚ USCHOVAT.

### Specifické funkce

PLU (položky Prodej položky s kódem 300 s předprogramovanou cenou (popis PLU **s předprogra-**a propojení se skupinou s aktivní DPH musí být naprogramovány **movanou cenou)** předem):

 $-$  zadeite  $\overline{3}$   $\overline{0}$   $\overline{0}$   $\overline{P}$ LU.

Prodej položky s kódem 300 s cenou lišící se od naprogramované ceny:

– zadejte novou cenu

– stiskněte klávesu CENA a zadejte  $\overline{3}$  0  $\overline{0}$  PLU.

**DŮLEŽITÉ:** Není-li v této příručce specifikováno jinak, zadání kódu PLU následované tlačítkem PLU může být nahrazeno čtečkou čárových kódů připojenou k COM2 pokladny.

**Zobrazení ceny PLU** Můžete zobrazit cenu PLU, aniž byste ho prodávali. Postupujte následovně:

- stiskněte klávesu POLOZKA
- zadejte kód PLU a stiskněte klávesu PLU.
- Potlačení předna- Pro potlačení přednastavené ceny PLU (nebo skupiny) novou cenou **stavené ceny**  postupujte následovně:
	- **PLU/skupiny** – [zadejte novou cenu] a stiskněte CENA
		- zadejte [kód PLU a stiskněte klávesu PLU ] nebo [klávesu skupiny], stiskněte HOTOVOST.
	- **Způsoby platby** Navíc ke klávese HOTOVOST, která se obvykle používá pro hotovost, má pokladna dalších pět způsobů platby. Na standardní klávesnici se nacházejí klávesy SEKY a KR.KARTA.

Například celková částka € 600,00:

- platba šeky: stiskněte SEKY.
- nebo složená platba: zadejte 200.00 SEKY, 200.00 KR.KARTA, 200.00 HOTOVOST.

**Příjem a výdej** Výdej hotovosti (€ 15.50): stiskněte [volitelný kód důvodů výdeje (0, **hotovosti** 1 nebo 2 ] VYBER 1 5 , 5 0 HOTOVOST HOTOVOST nebo jiné způsoby platby (šeky nebo kreditní karta).

> Příjem hotovosti (€ 8.80): stiskněte [volitelný kód důvodů příjmu  $(0, 0)$  $\overline{1}$  nebo  $\overline{2}$  ]  $\overline{YKLAD}$   $\overline{8}$   $\overline{1}$   $\overline{8}$   $\overline{0}$   $\overline{HOTOVOST}$ HOTOVOST nebo jiné způsoby platby (šeky nebo kreditní karta).

**Vícenásobná účtenka** Postupujte následovně:

- po první účtence sekvence aktivujte funkci MULTIUCTENKA.
- postupně připravte další účtenky.
- na závěr operace aktivujte funkci VYVOLANI: v tomto případě se zobrazí součet různých účtenek. Ve stejném okamžiku to zalokuje funkci MULTIUCTENKA.

**Kódy obsluhy** Postup změny:

- OBSLUHA kód aktuálního pracovníka KÓD ® kód nového pracovníka KÓD ® kód nového pracovníka KÓD ®.
- Nulování implicitních hodnot:
- OBSLUHA kód pracovníka 1 KÓD @ STORNO.

**Platba v jiné měně** Postupujte následovně:

- stiskněte  $\overline{1}$ ,  $\overline{2}$ ,  $\overline{3}$  nebo  $\overline{4}$  a následně klávesu  $\overline{\text{MENA}}$ : na displeji se zobrazuje částka převedená do zvolené měny.
- vypište částku a pak zadejte způsob platby.

Jestliže stisknete jen klávesu MENA, částka se převede do měny 1.

Jsou dovoleny smíšené platby.

- **Váhy** Postupujte následovně:
	- stiskněte klávesu VAHY: pokladna začne komunikovat s váhami.
	- stiskněte klávesu  $\overline{X}$  pro zastavení procesu čtení. Poslední čtenou částku pokladna považuje za množství. Pak můžete prodat skupinu nebo PLU podle váhy přečtené z vah.

# Programování

**Kontrola stávajícího** Uveďte pokladnu do režimu programování:

**programování**

**klávesnice**

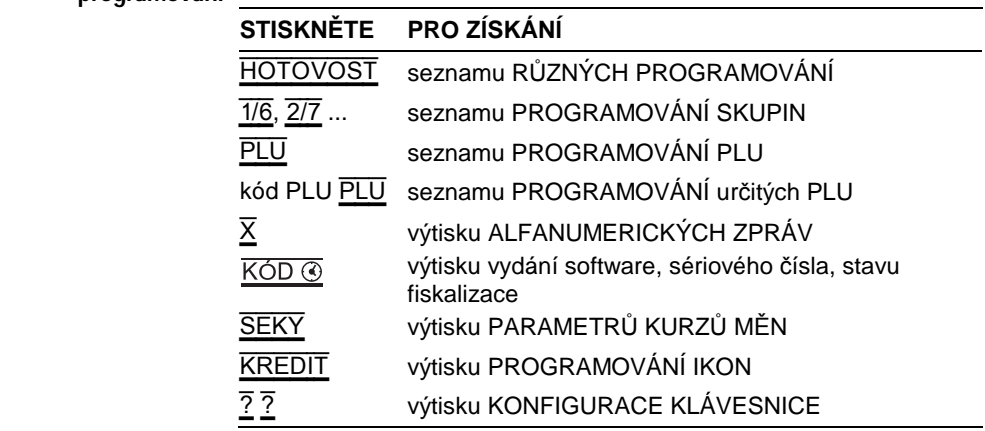

**Změna konfigurace**  – Pokladna v režimu programování.

- Stiskněte ?.
- Zadejte kód zvolené funkce (kódy všech dostupných funkcí jsou uvedeny ve výtisku konfigurace klávesnice).
- Stiskněte klávesu, které chcete přiřadit zvolenou funkci; je-li to potřeba, stiskněte předtím klávesu SHIFT.

**POZNÁMKA:** Kódy funkcí nižší než 32 nelze vymazat.

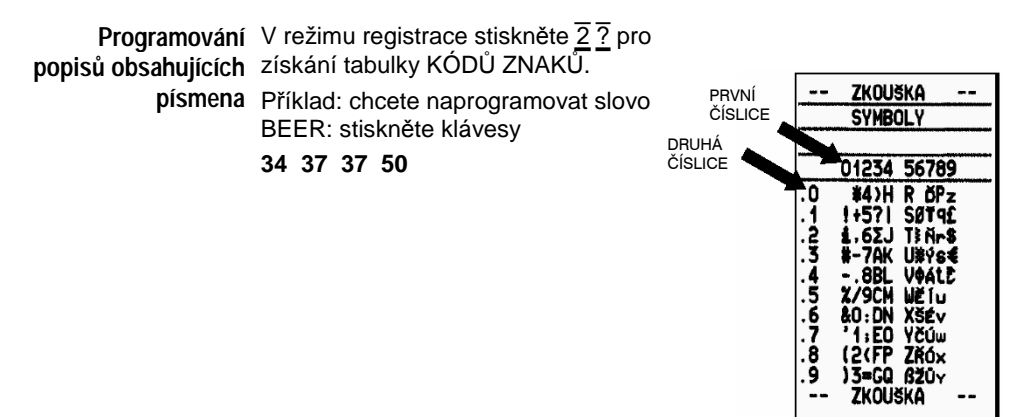

**Programování obsahující možnosti** V režimu registrace stiskněte 5 ? pro získání tabulky MOZNOSTI (OPTIONS).

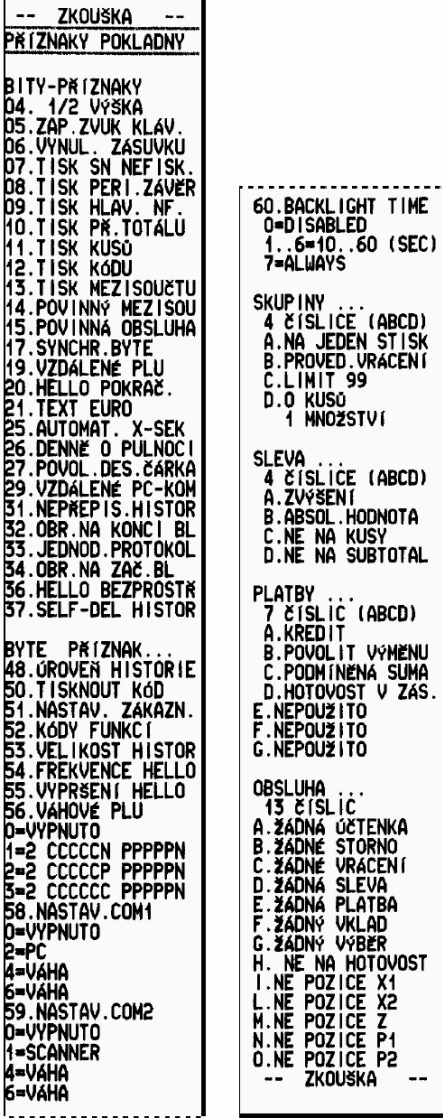

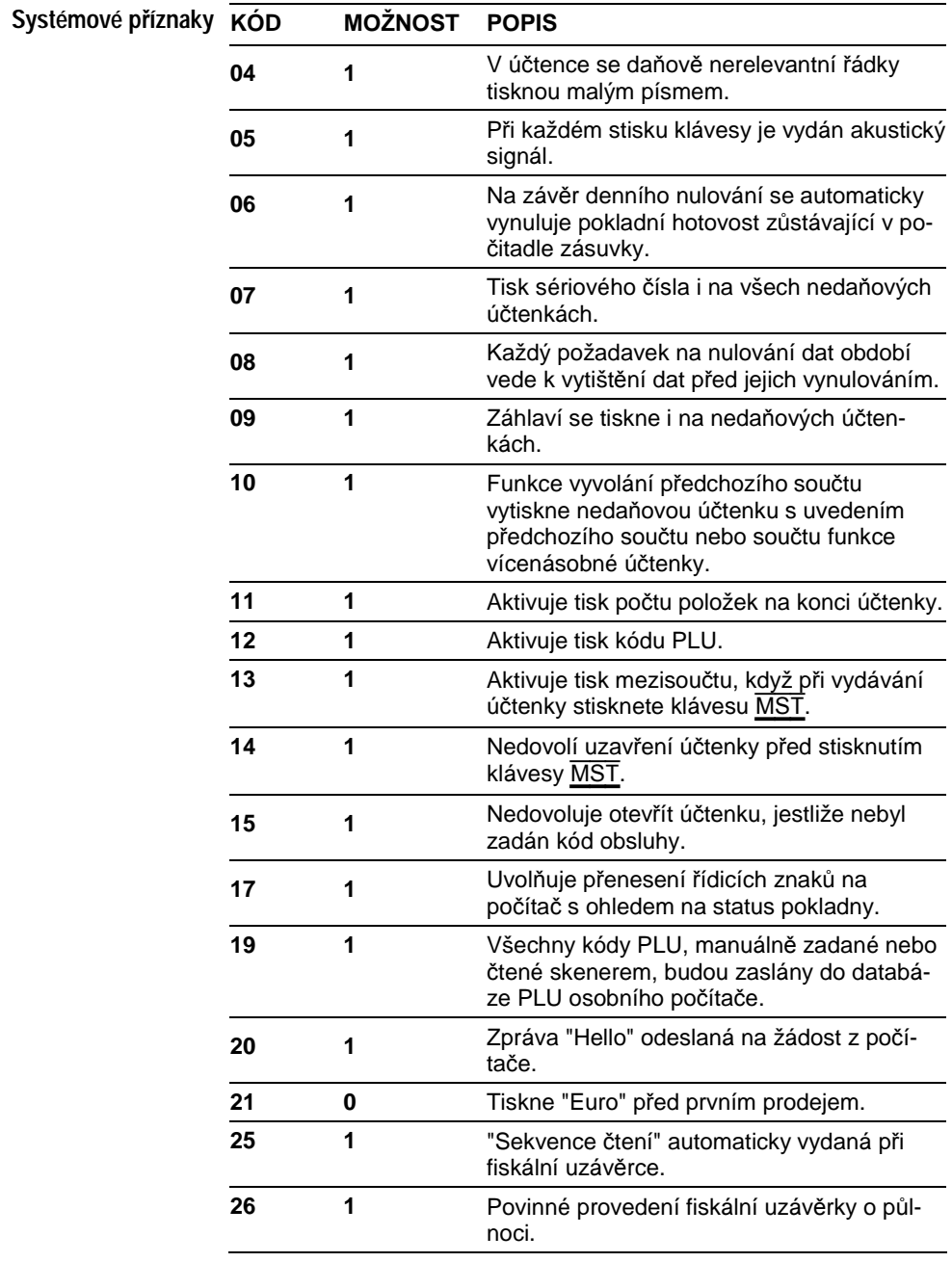

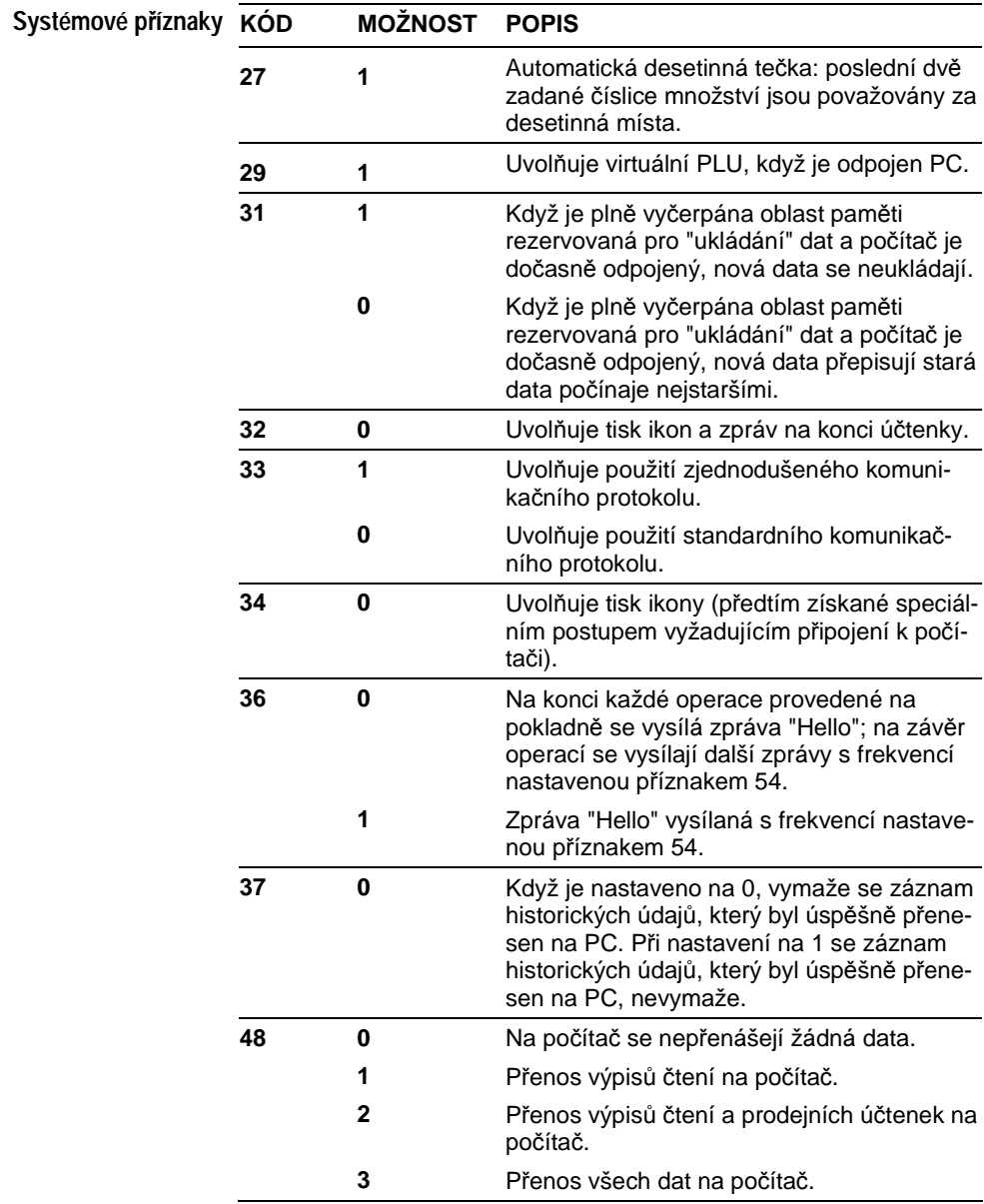

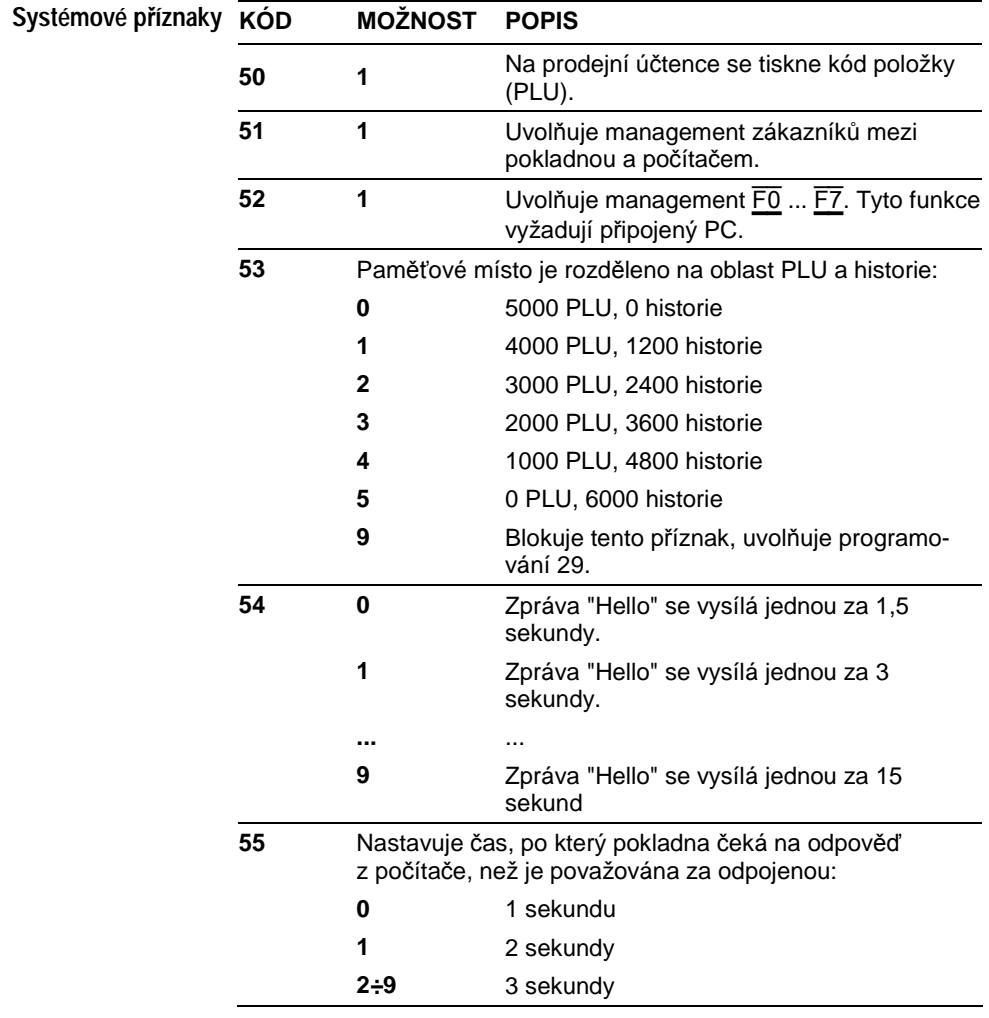

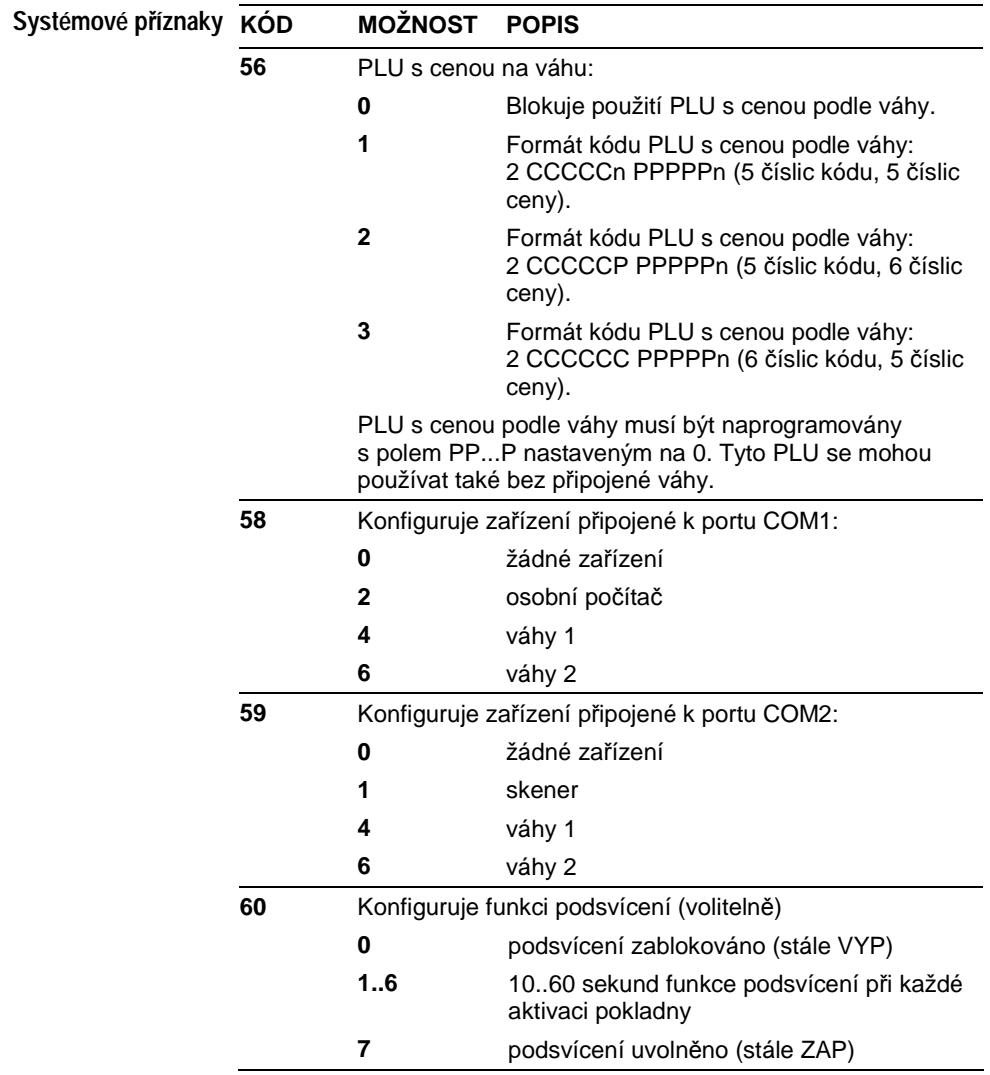

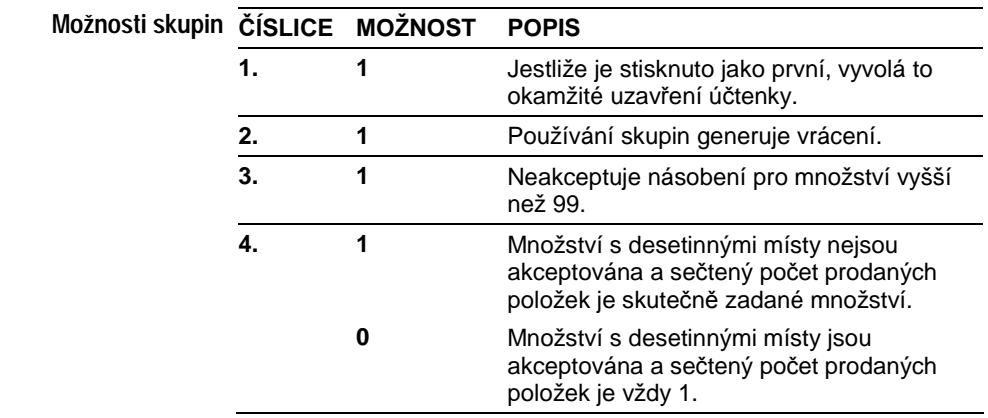

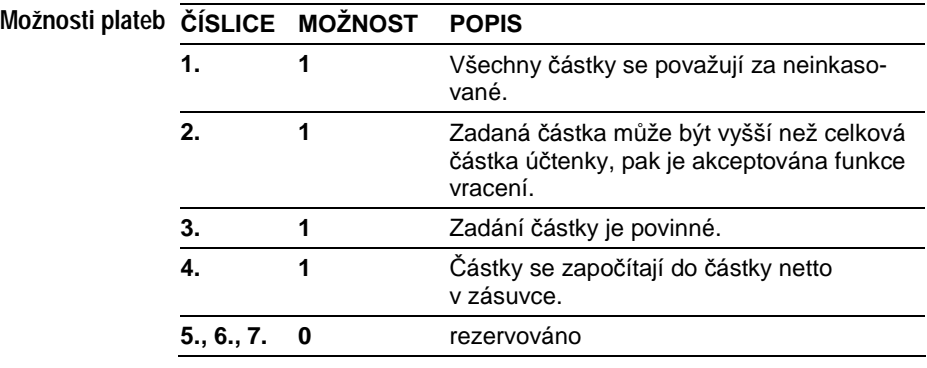

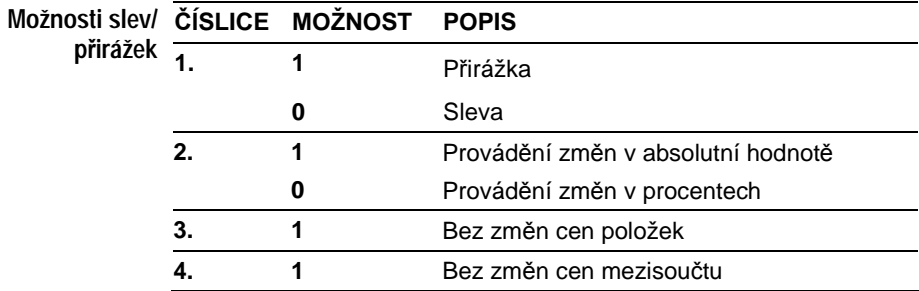

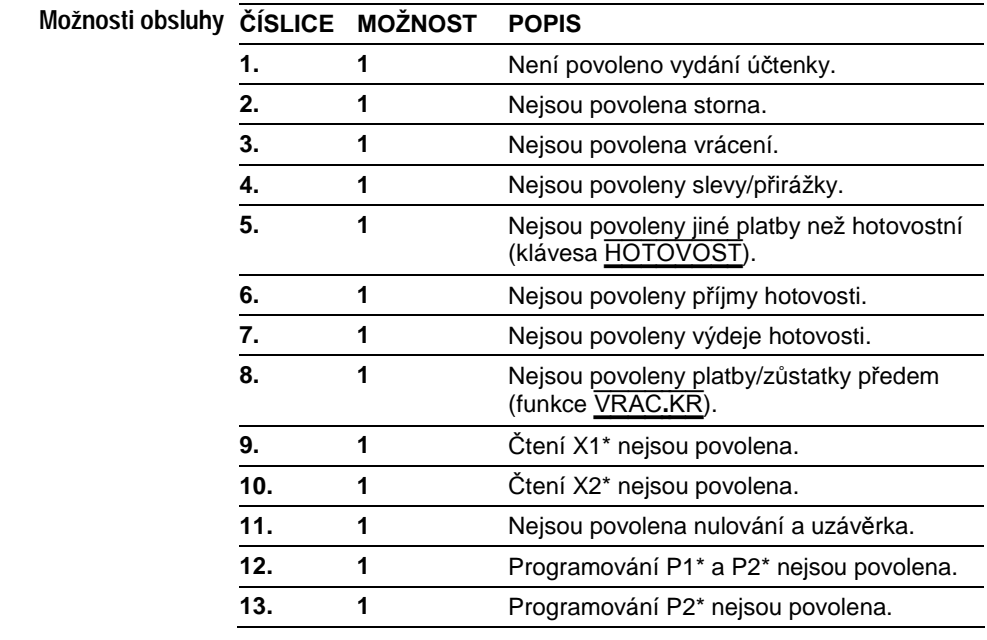

 \* Čtení X1 a programování P1 jsou ta, která jsou na příslušných pomocných účtenkách označena hvězdičkou, zatímco položky bez hvězdičky označují čtení L2 a programování P2.

Programování Pro získání seznamu kódů programování stiskněte (v režimu regist**registrační pokladny** race) klávesy 1 ?.

V režimu programování zadejte **dvojmístný kód** podle programování, které chcete provést, **a stiskněte klávesu** MST, pak zadejte požadované údaje: podrobnosti viz dále.

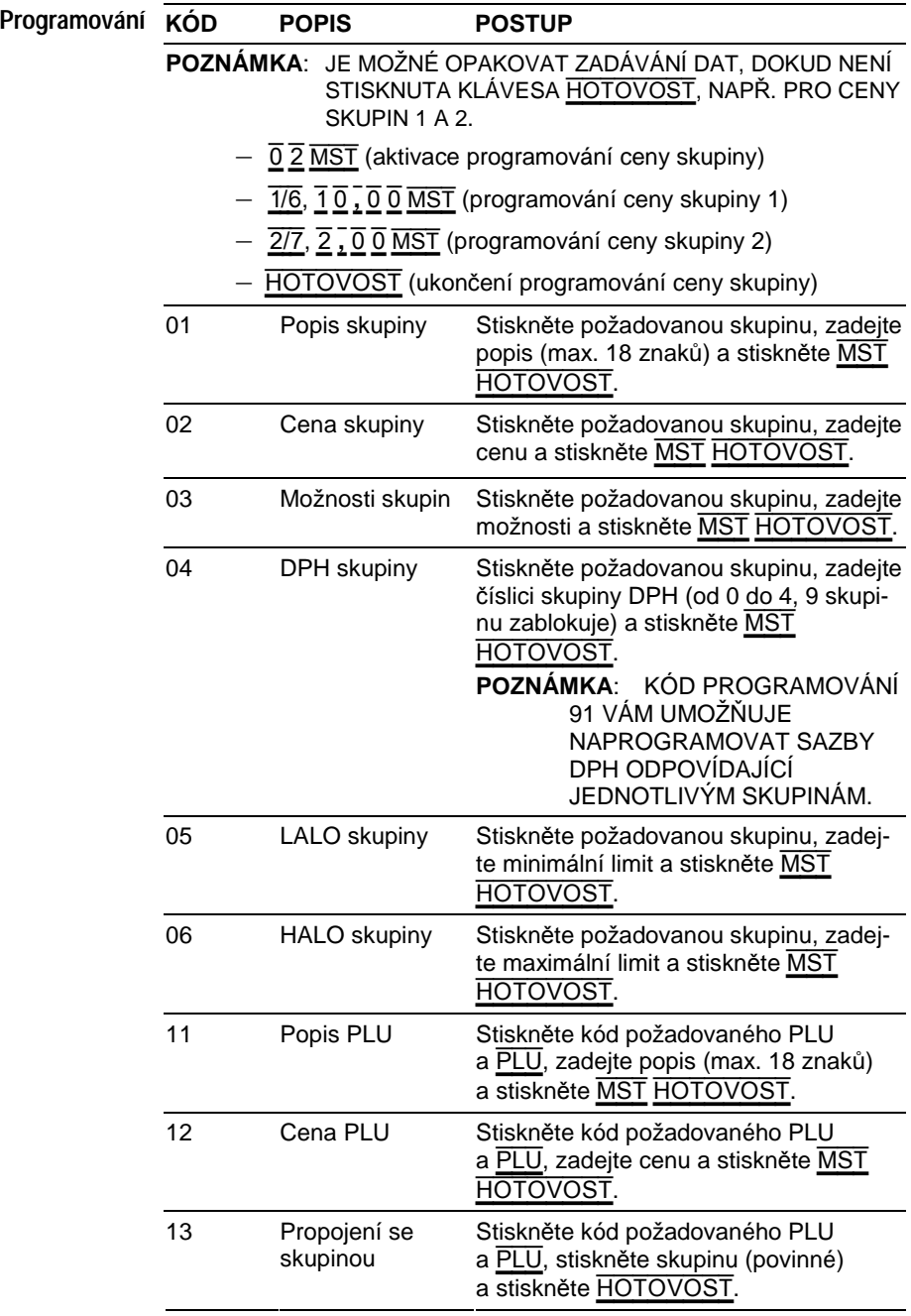

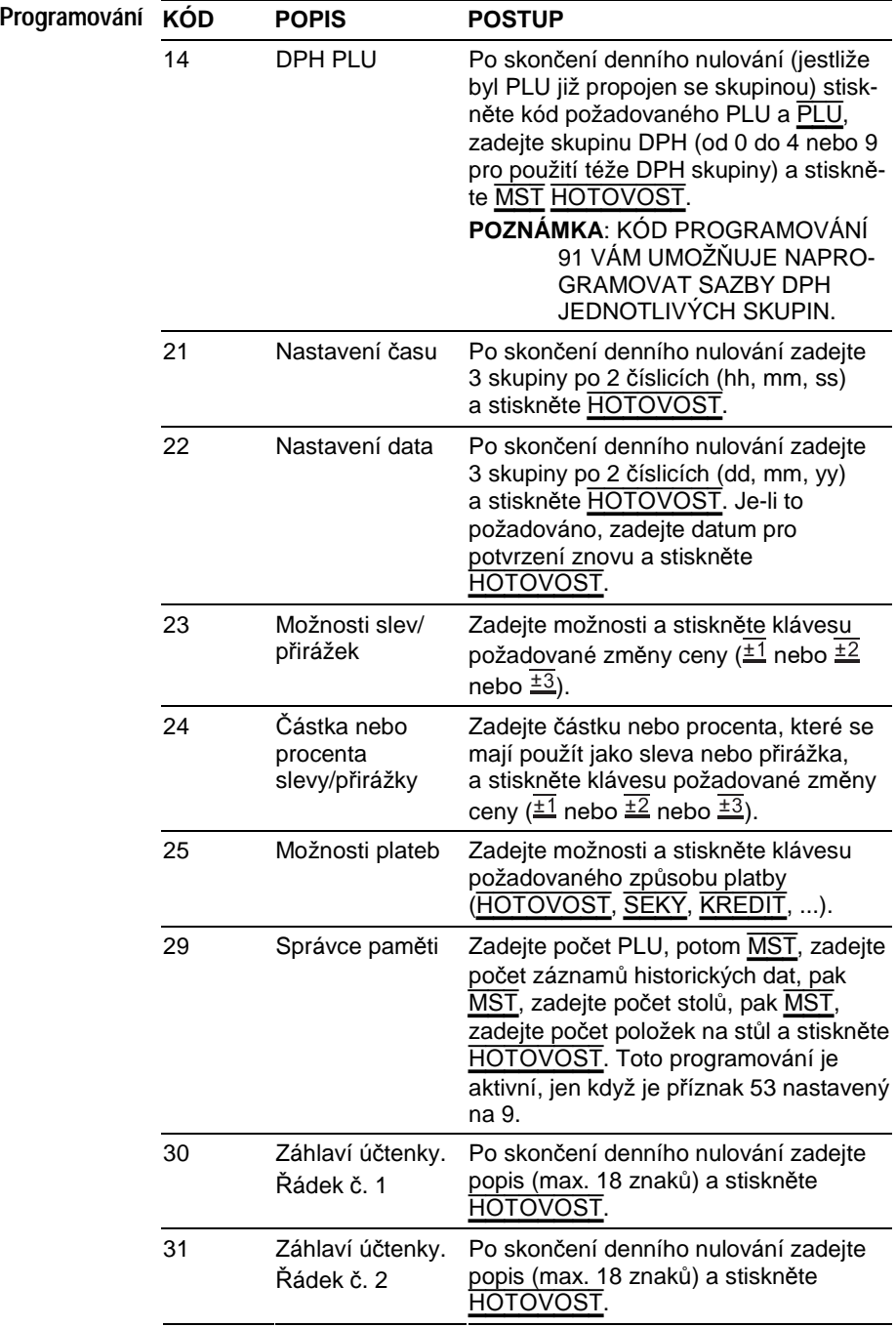

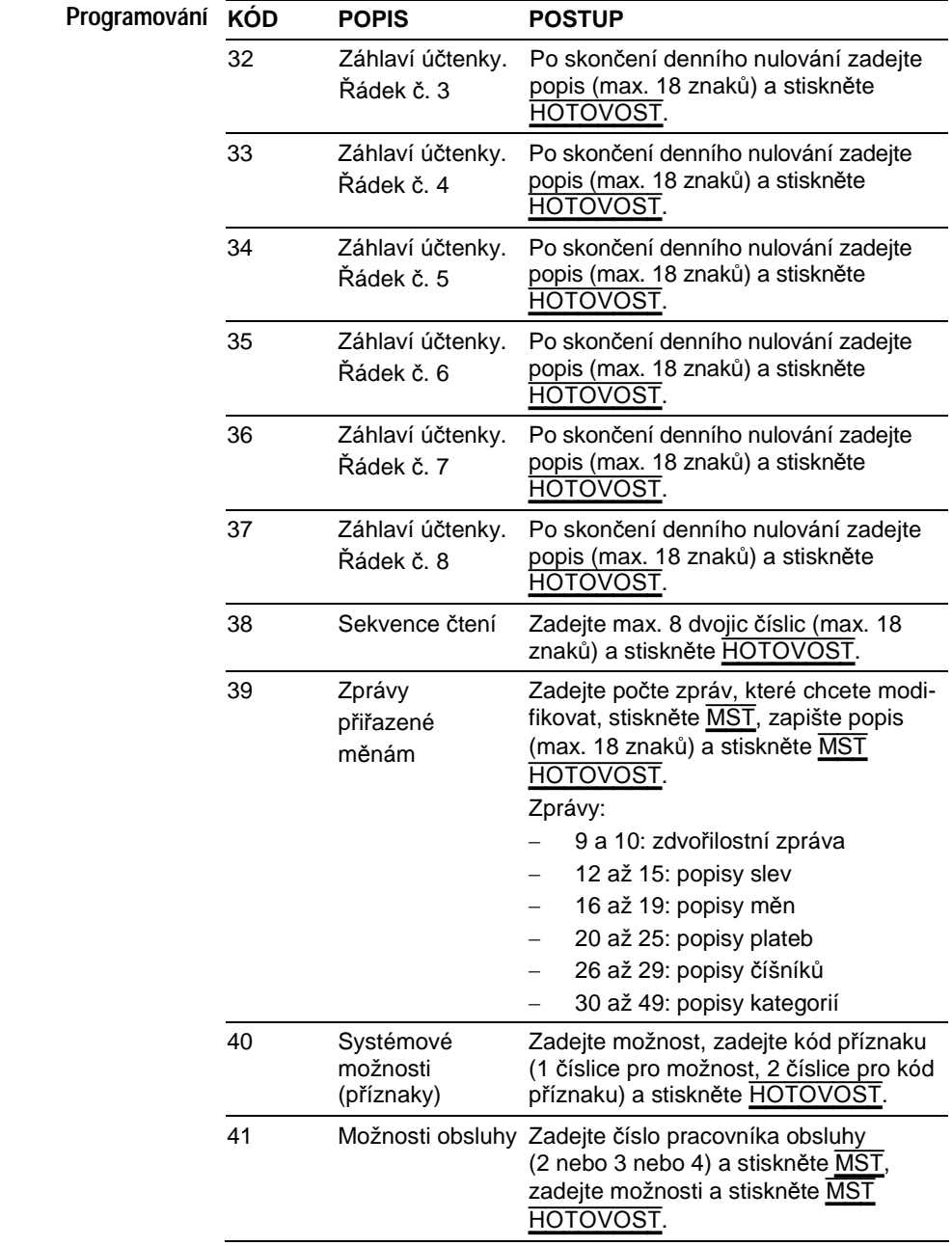

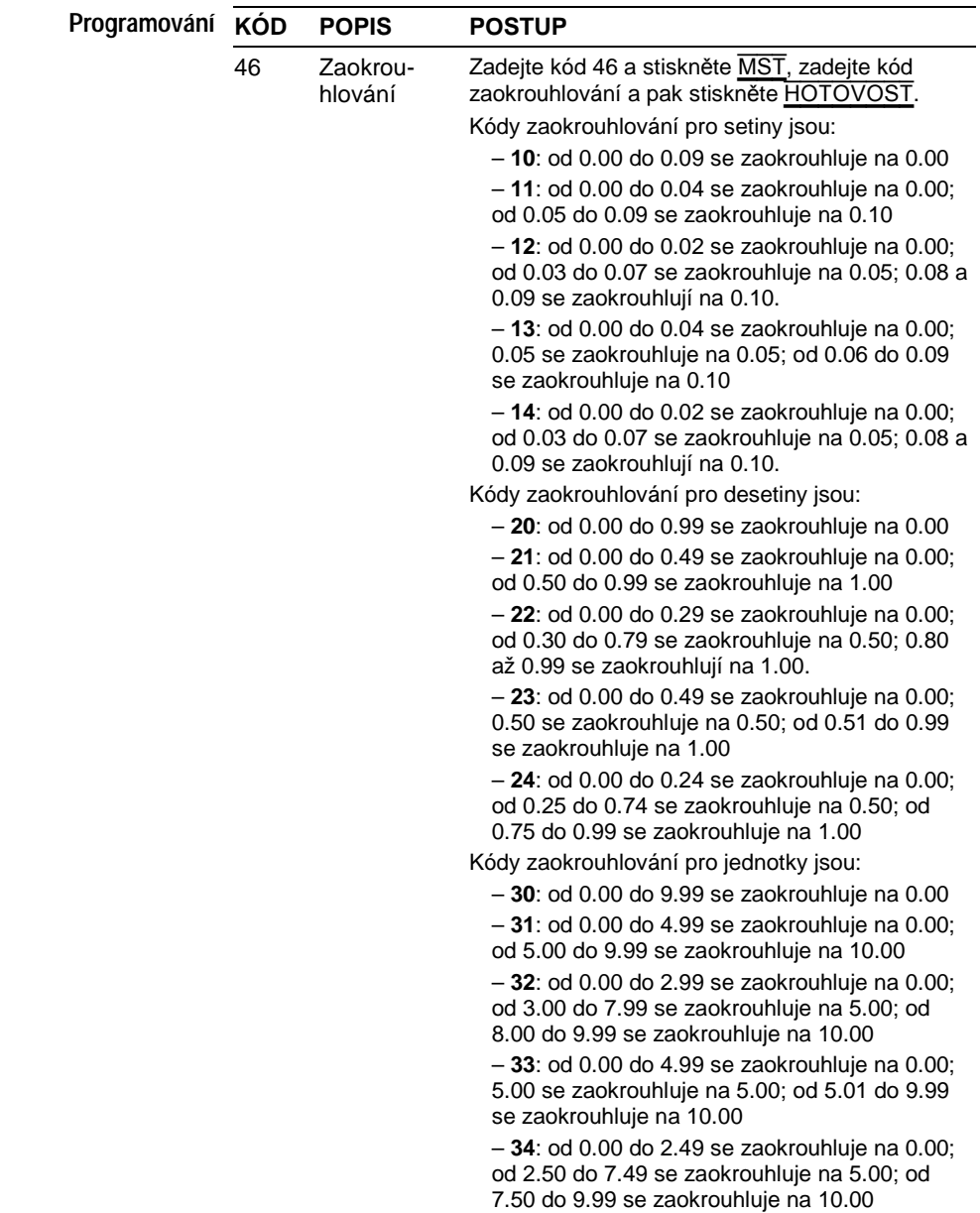

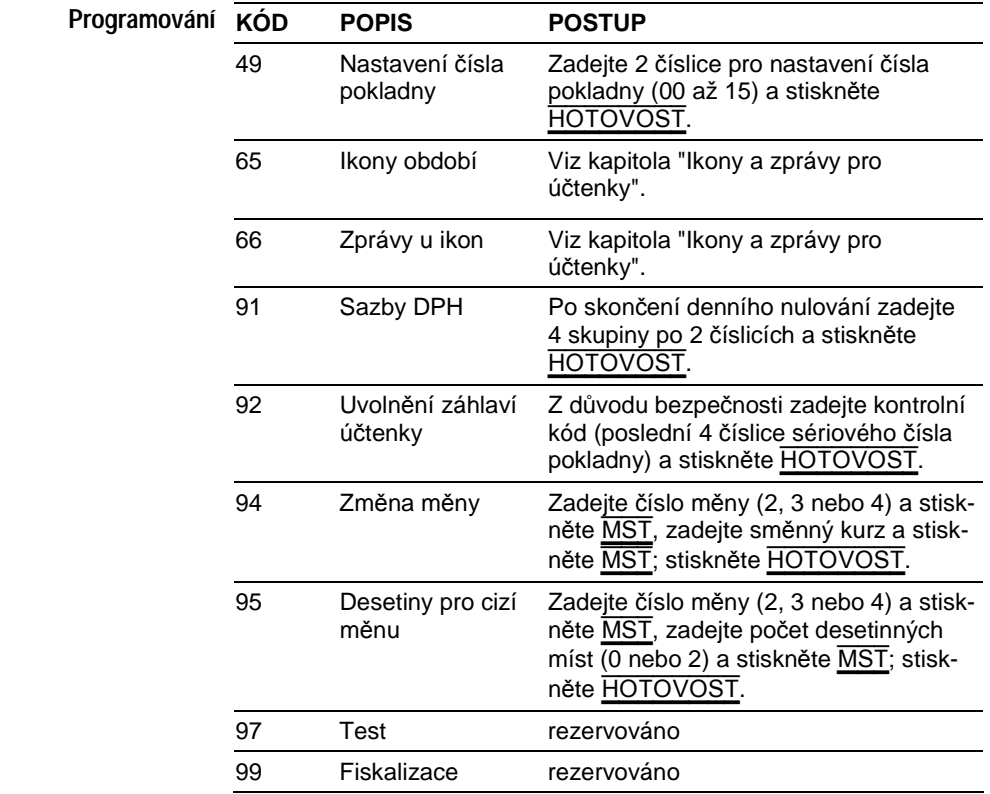

### Ikony a zprávy pro účtenky

V paměti pokladny je uloženo 24 grafických obrázků (ikon) a 24 zpráv. Každá zpráva je tvořena 4 řádky po 8 znacích. Lze také naprogramovat doplňkovou zprávu o 4 řádcích po 8 znacích. Na konec účtenky je možné před zdvořilostní zprávu vložit ikonu a zprávu vybranou z dostupných zpráv. Lze nastavit období (např. svátky) pro automatický tisk ikony. Na začátku účtenky lze rovněž vytisknout ikonu (ikonu nebo logo prodejce). Tato ikona musí být poslána z PC. Pro uvolnění zahájení tisku ikon nastavte příznak 34 na 0. Pro aktivaci ukončení tisku ikon nastavte příznak 32 na 0. Pro skutečný tisk používané ikony stiskněte KREDIT v programovacím režimu.

**Zprávy u ikon** Stiskněte 6 6 a pak MST, zadejte 1. řádek popisu (max. 8 znaků) a stiskněte MST, zadejte 2. řádek popisu (max. 8 znaků) a stiskněte MST, zadejte 3. řádek popisu (max. 8 znaků) a stiskněte MST, zadejte 4. řádek popisu (max. 8 znaků) a stiskněte MST; stiskněte HOTOVOST.

**Programování**  Lze naprogramovat pravidelný tisk ikon a specifických zpráv pro:

**ikon a zpráv** 

**pro období**

- 9 různých očíslovaných (1 až 9) období roku
- implicitní období označené jako "období 0", tedy pro všechny dny roku, které nejsou zahrnuty do období 1 až 9.
- 1) Zadejte kód  $\overline{6}$   $\overline{5}$  a pak  $\overline{\text{MST}}$ .
- 2) Zadejte 2 číslice (A a B) s následujícím významem a stiskněte MST: – A: je-li 1, uvolňuje období B; je-li 0, maže programování období B
	- B: období, pro něž chcete naprogramovat ikonu a zprávu (0 až 9)

**POZNÁMKA:** Je-li A=0, postup přejde ke kroku 7. Je-li B=0, postup přejde ke kroku 5.

- 3) Zadejte 2 skupiny po 2 číslicích pro měsíc a den (mmdd) zahájení období B a pak stiskněte MST.
- 4) Zadejte 2 skupiny po 2 číslicích pro měsíc a den (mmdd) ukončení období B a pak stiskněte MST.
- 5) Zadejte 2 číslice (00 až 23) čísla ikony tištěné na konci účtenky v období B a pak stiskněte MST.
- 6) Zadejte 2 číslice (00 až 23) čísla ikony tištěné na konci účtenky v období B a pak stiskněte MST.
- 7) Pokračujte opakováním kroků 2 až 6 pro další období.
- 8) Stiskněte MST.

**POZNÁMKA**: Toto programování platí na rok a není nutné je opakovat, jestliže chcete znovu používat dříve naprogramovaná období.

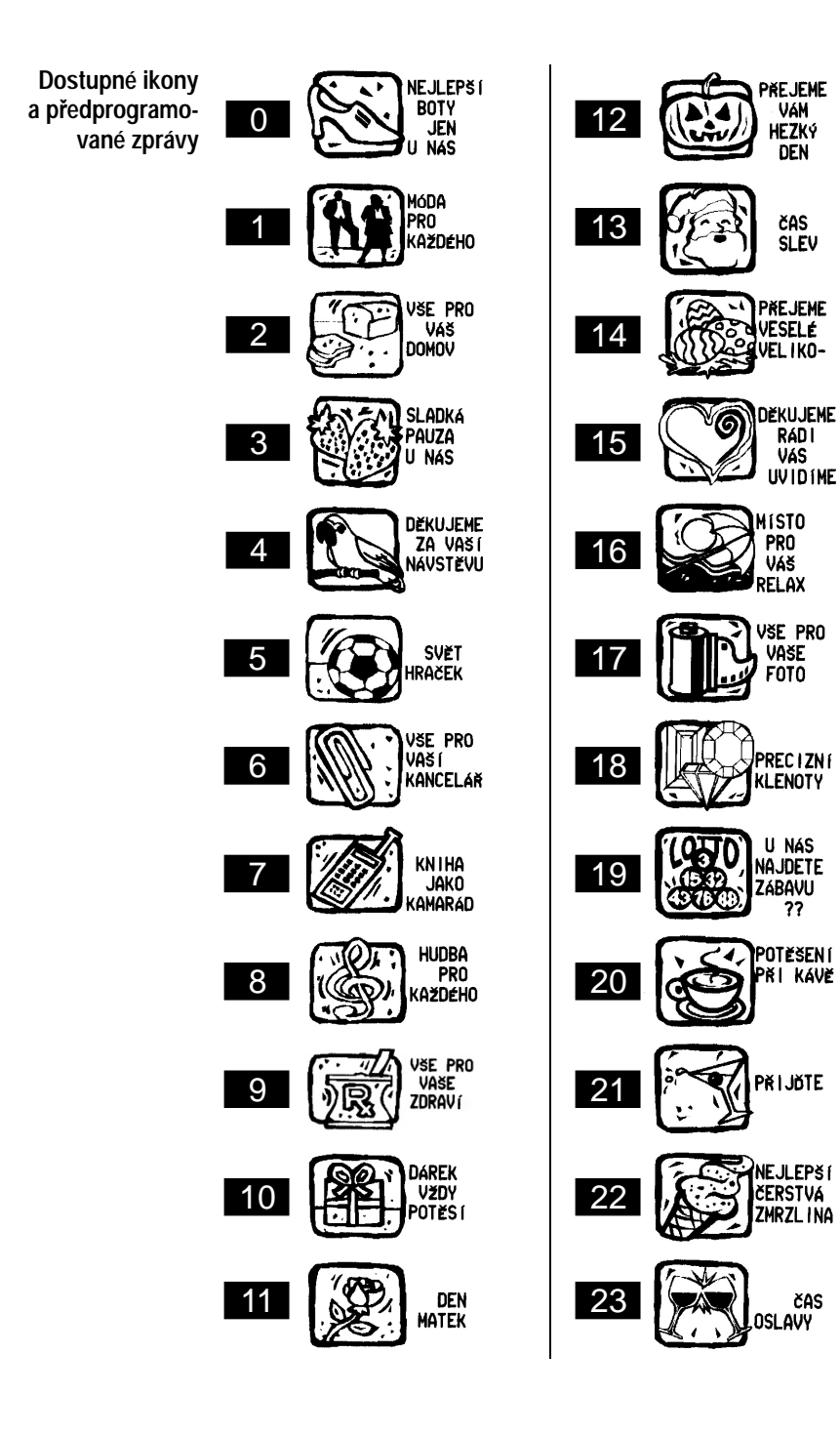

# Funkce připojitelné registrační pokladny

**Všeobecné informace** Pokladna má 2 sériové porty COM1 a COM2, ke kterým lze připojit: skener (jen COM2), PC (jen COM1), váhy (COM1 nebo COM2). Je důležité správně nastavit příznaky 58 a 59 (konfigurace sériových portů COM1 a COM2).

**Všeobecné charakteristiky připojení PC** Připojitelná verze pokladny je schopna interaktivního dialogu s PC připojeným pomocí sériového kabelu.

Přes sériové rozhraní pokladna předává PC data, která může PC případně zpracovat, a poskytuje obsluze všechny informace týkající se prováděných operací v reálném čase.

Tyto vlastnosti umožňují provádět operace běžně dostupné na pokladně (např. registraci, ukládání některých řídicích údajů do paměti atd.) z dislokované pracovní stanice (osobního počítače) a zákaznicky pokladnu upravit tak, aby vyhovovala potřebám uživatele.

Hlavní vlastnosti systému pokladna - osobní počítač jsou:

- Přenos provozního stavu pokladny na PC v reálném čase (např. provozní režim, datum a čas, aktivní prodavač atd.).
- PC může na pokladně vyžádat okamžitou a podrobnou aktualizaci prováděných operací (např. dat týkajících se registrace prodejní stvrzenky).
- Na žádost z počítače přenos numerických dat (výpisů) popisujících denní situaci ohledně parametrů uložených v pokladně a týkajících se skupin, PLU, disponibilní hotovosti atd. Tato data lze na PC zpracovat do formy souhrnů a grafů pro statistické účely.
- Nastavení nových PLU z počítače nebo modifikace PLU uložených v pokladně.
- Provoz pokladny lze řídit přímo z klávesnice PC pomocí funkce simulace klávesnice.
- Možnost zpřístupnit další PLU z počítače. Tyto PLU nejsou k dispozici na pokladně, protože bylo dosaženo maximálního počtu možných PLU. Tento provozní režim poskytuje pokladně další archiv, což je užitečné, když je nutno provádět správu velkého množství položek.

**POZNÁMKA**: DALŠÍ INFORMACE VIZ DOKUMENTY TÝKAJÍCÍ SE "KOMUNIKAČNÍHO PROTOKOLU".

# Čtení údajů a nulování

**Čtení dat** Pro získání účtenky uvádějící seznam dvoumístných číselných kódů čtení dat stiskněte klávesy 3 ? v režimu registrace.

> V režimu čtení zadejte dvojmístný číselný kód podle údajů, které chcete tisknout, a stiskněte klávesu MST.

> Symbol <sup>v</sup> vytištěný ve výpisu období místo součtu oznamuje, že byla překročena maximální kapacita počitadel.

**Nulování dat období** Pro získání kódů nulovaných dat tabulky stiskněte v režimu registrace klávesy  $\overline{4}$  ?.

> Bezprostředně po denní uzávěrce, stále v režimu uzávěrky, zadejte čtyřmístný číselný kód podle údajů, které hodláte vynulovat, a stiskněte klávesu MST.

> **VÝSTRAHA**: NULOVÁNÍ PRODUKUJÍ NEBO NEPRODUKUJÍ TISK DAT V ZÁVISLOSTI NA MOŽNOSTI ZVOLENÉ PŘI PROGRA-MOVÁNÍ.

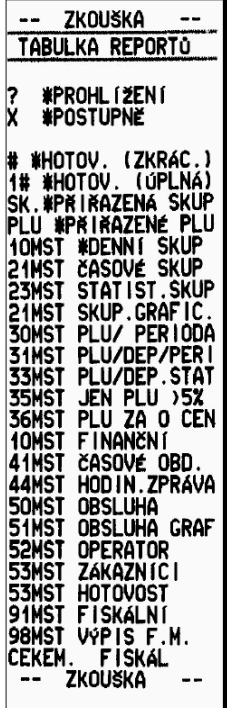

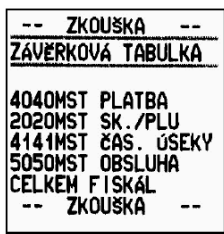

**Čtení fiskální** Pro čtení obsahu fiskální paměti zadejte 98 a stiskněte <u>MST</u> a **paměti** HOTOVOST.

> Jestliže před stiskem tlačítka HOTOVOST zadáte heslo (poslední 4 číslice sériového čísla), vytiskne se obsah fiskální paměti pro každé denní nulování.

> Lze také provést částečné čtení fiskální paměti nastavením nulování/data, OD kterého je čtení požadováno, a/nebo nastavením nulování/data, DO kterého je čtení požadováno.

Nastavení počátečního nulování/data:

- zadejte nulování, od kterého chcete číst (4 číslice), a pak 1/6;
- zadejte datum, od kterého chcete číst (6 číslic, formát DDMMYY), a pak 1/6.

Nastavení koncového nulování/data:

- zadejte nulování, do kterého chcete číst (4 číslice), a pak  $\overline{2}/\overline{7}$ :
- zadejte datum, do kterého chcete číst (6 číslic, formát DDMMYY), a pak  $\overline{2/7}$ .

# Technické údaje

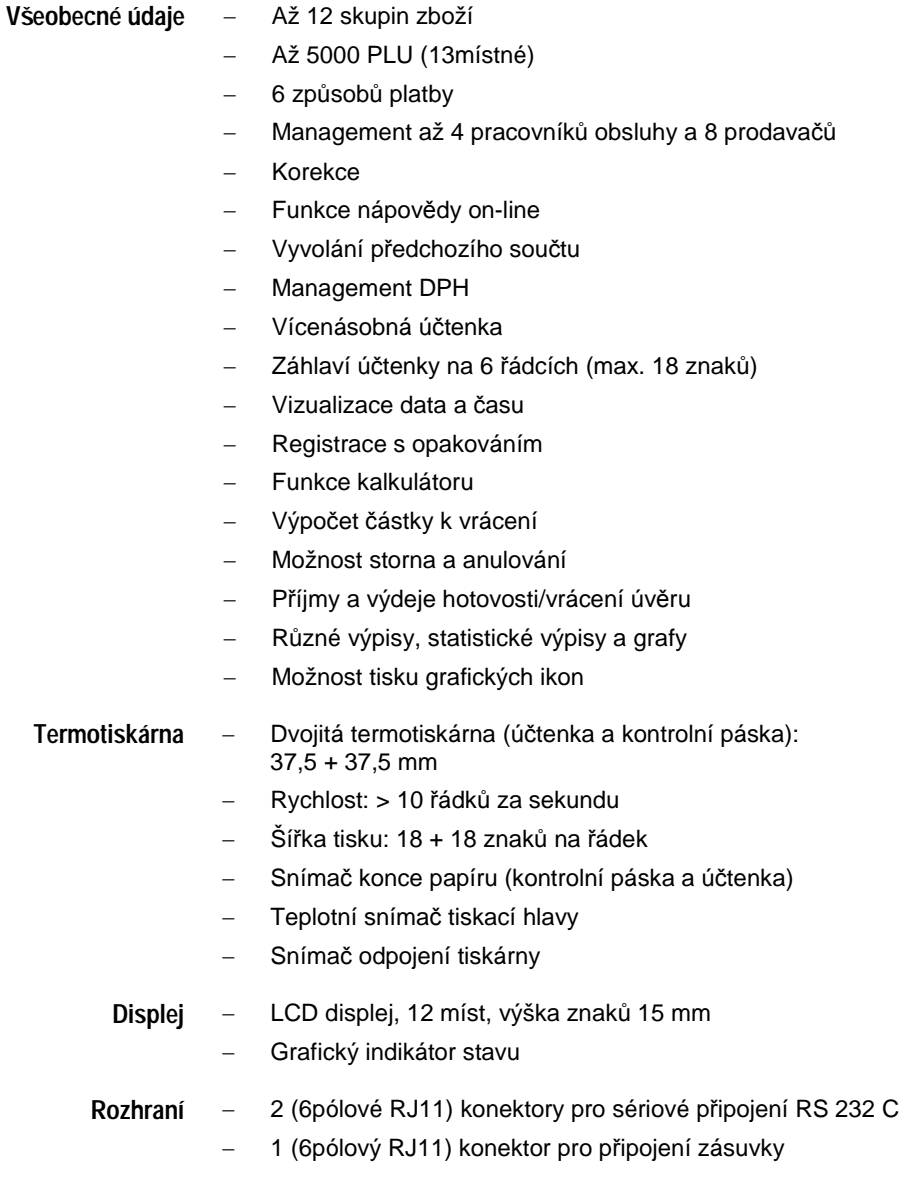

#### **Fyzické vlastnosti** – Rozměry: 280 (š) x 230 (h) x 110 (v) mm

- Hmotnost: 1,7 kg
- $-$  Teplota: -10 °C / +45 °C
- Relativní vlhkost: 10-85% (0 °C / +40 °C)
- Elektrické napájení: 100-240 V AC 47-63 Hz / externí adaptér 9 V DC – max. 3 A